# Inspiron 15/15R **Uputstvo za vlasnika**

**Model ra**č**unara: Inspiron 3521/5521/5537/3537 Regulatorni model: P28F Regulatorni tip: P28F001/P28F003**

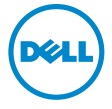

### **Napomene, mere opreza i upozorenja**

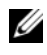

**ZA NAPOMENA:** Oznaka NAPOMENA ukazuje na važne informacije koje vam pomažu da bolje koristite računar.

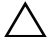

**OPREZ: Oznaka OPREZ ukazuje na mogu**ć**a ošte**ć**enja hardvera ili gubitak podataka u slu**č**aju nepoštovanja uputstava.**

**UPOZORENJE: UPOZORENJE ukazuje na opasnost od ošte**ć**enja opreme, telesnih povreda ili smrti.**

**© 2012–2013 Dell Inc.**

\_\_\_\_\_\_\_\_\_\_\_\_\_\_\_\_\_\_\_\_

Zaštitni žigovi korišćeni u ovom tekstu: Dell™, DELL logotip i Inspiron™ su zaštitni žigovi kompanije Dell Inc.; Microsoft<sup>®</sup>, Windows<sup>®</sup> i logotip Windows dugmeta za pokretanje su zaštitni žigovi ili registrovani zaštitni žigovi kompanije Microsoft Corporation u Sjedinjenim Državama i/ili drugim zemljama; Bluetooth® je registrovani zaštitni žig u vlasništvu kompanije Bluetooth SIG, Inc. i kompanija Dell ga koristi pod licencom.

**2013 - 06 Izmenjeno izdanje A02**

## **Sadržaj**

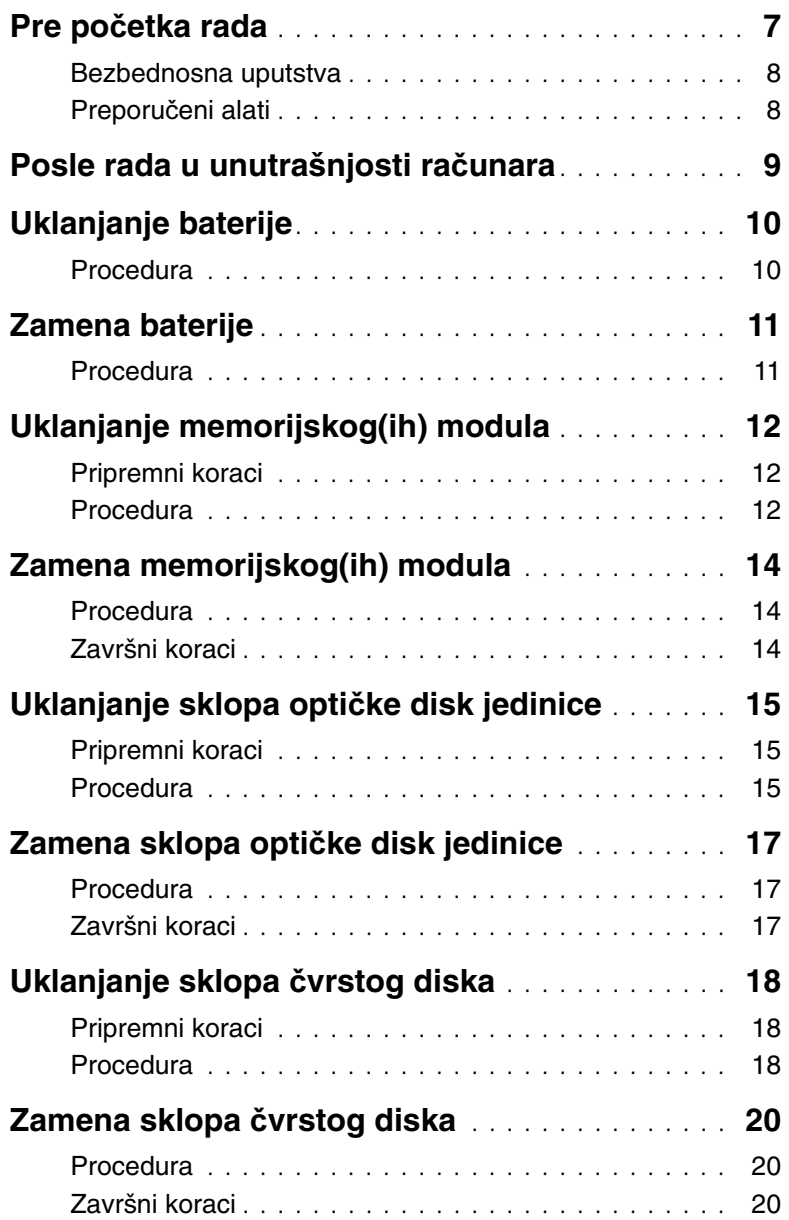

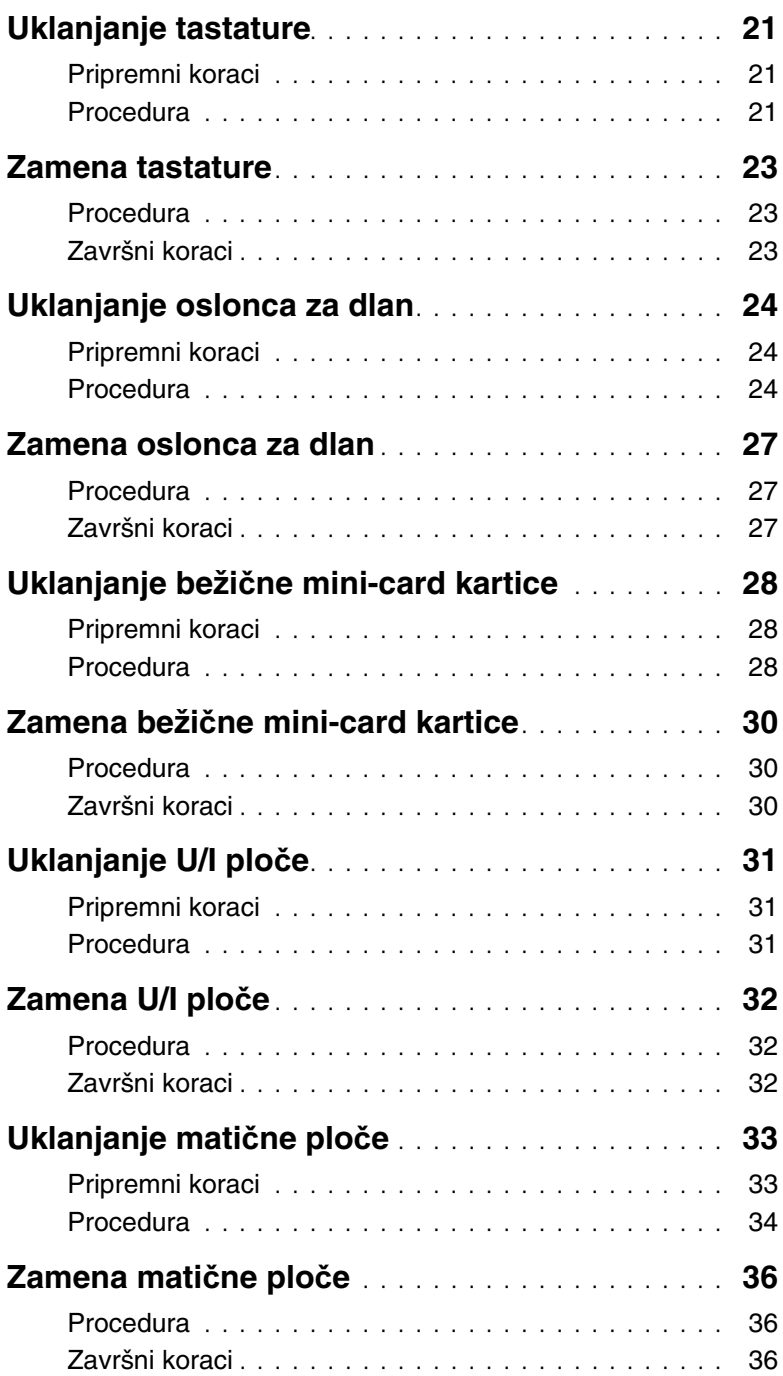

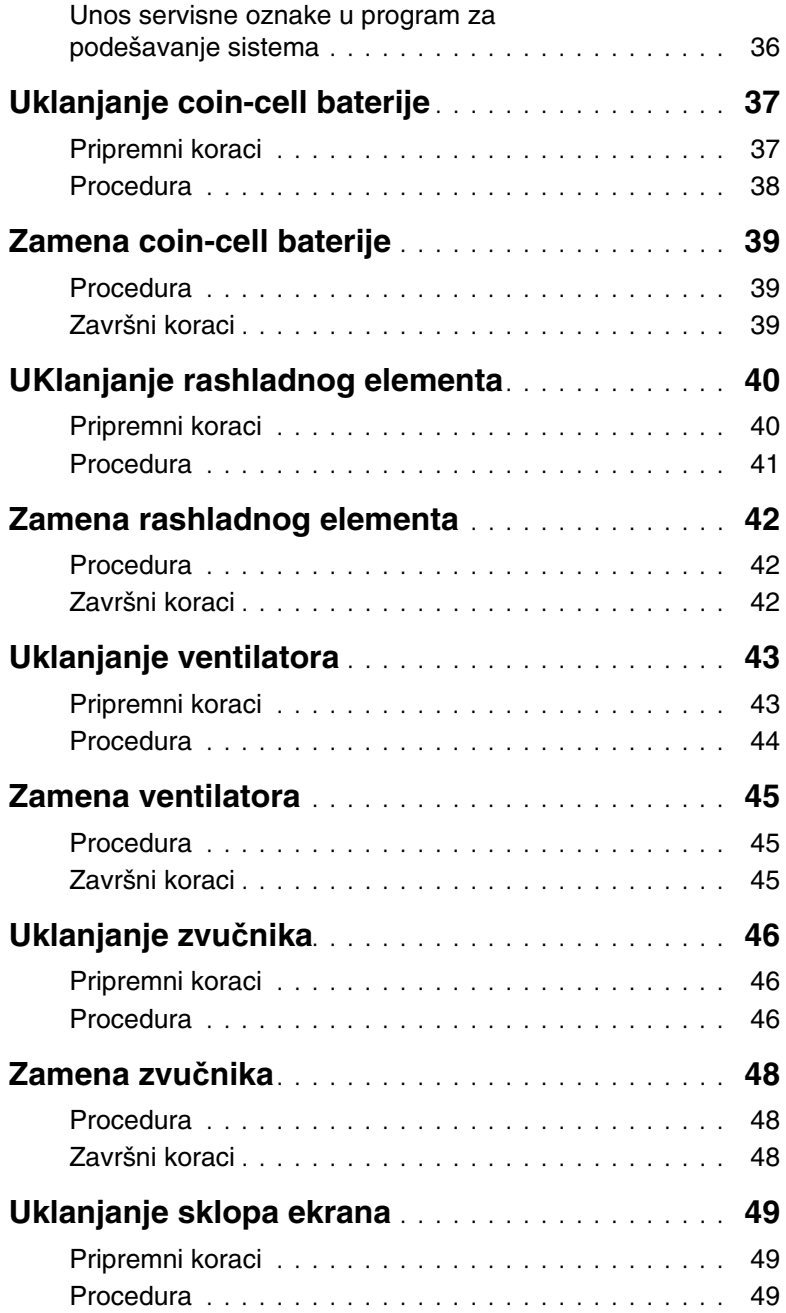

![](_page_5_Picture_162.jpeg)

- <span id="page-6-1"></span><span id="page-6-0"></span>**OPREZ: Da bi se izbegao gubitak podataka, sa**č**uvajte i zatvorite sve otvorene datoteke i zatvorite sve otvorene programe pre nego što isklju**č**ite ra**č**unar.**
	- 1 Sačuvajte i zatvorite sve otvorene datoteke i zatvorite sve otvorene programe.
	- 2 Uklonite medijsku karticu ili optički disk iz računara.
	- 3 Pratite uputstva za isključivanje računara u zavisnosti od operativnog sistema instaliranog na računaru.
		- Windows 8<sup>·</sup>

Pomerite pokazivač miša u gornji/donji desni ugao ekrana da biste otvorili bočnu traku sa dugmadima, a zatim kliknite na **Postavke**→ **Napajanje**→ **Isklju**č**ivanje**.

Windows 7: Kliknite na **Start** a zatim kliknite na **Isklju**č**ivanje**. Microsoft Windows se zatvara a zatim se isključuje računar.

![](_page_6_Picture_8.jpeg)

**ZA NAPOMENA:** Ako koristite različite operativne sisteme, pogledajte dokumentaciju vašeg operativnog sistema u vezi uputstava za isključivanje.

- 4 Isključite računar i sve povezane uređaje iz električnih utičnica.
- 5 Odspojite sve telefonske kablove, kablove za mrežu i priključene uređaje sa računara.

**ZA NAPOMENA:** Slike u ovom dokumentu se mogu razlikovati u odnosu na vaš računar u zavisnosti od poručene konfiguracije.

### <span id="page-7-0"></span>**Bezbednosna uputstva**

Koristite sledeće bezbednosne smernice kako biste zaštitili računar od mogućih oštećenja i osigurali vašu ličnu bezbednost.

![](_page_7_Picture_2.jpeg)

**UPOZORENJE: Pre nego što obavite rad u unutrašnjosti ra**č**unara, pro**č**itajte bezbednosne informacije koje su isporu**č**ene sa vašim ra**č**unarom. Dodatne informacije o najboljim bezbednosnim praksama potražite na po**č**etnoj stranici za uskla**đ**ivanje sa propisima na adresi dell.com/regulatory\_compliance.**

![](_page_7_Picture_4.jpeg)

**UPOZORENJE: Isklju**č**ite sve izvore napajanja pre otvaranja poklopca ra**č**unara ili plo**č**a. Nakon što završite sa radom u unutrašnjosti ra**č**unara, postavite sve poklopce, plo**č**e i zavrtnje pre priklju**č**enja na izvor napajanja.**

**OPREZ: Samo ovlaš**ć**eni serviser može uklanjati poklopac ra**č**unara i pristupati bilo kojoj komponenti unutar ra**č**unara. Pogledajte bezbednosna uputstva radi dobijanja potpunih informacija o merama predostrožnosti, radu u unutrašnjosti ra**č**unara i zaštiti od elektrostati**č**kog pražnjenja.**

**OPREZ: Da biste izbegli ošte**ć**enje ra**č**unara, uverite se da je radna površina ravna i** č**ista.**

**OPREZ: Kada odspajate kabl, povucite njegov konektor ili navlaku, a ne sam kabl. Neki kablovi imaju konektore sa drža**č**ima za zaklju**č**avanje ili zavrtnjima koje morate skinuti pre odspajanja kabla. Prilikom odspajanja kablova vodite ra**č**una o poravnanju kako bi se izbeglo savijanje pinova konektora. Prilikom povezivanja kablova proverite da li su konektori i portovi pravilno orijentisani i poravnati.**

**OPREZ: Da biste odspojili mrežni kabl, prvo isklju**č**ite kabl iz ra**č**unara a zatim isklju**č**ite kabl iz mrežnog ure**đ**aja.**

**OPREZ: Pre nego što dodirnete bilo koji deo unutar vašeg ra**č**unara, uzemljite telo dodirivanjem neobojene metalne površine, kao što je metal na zadnjoj strani ra**č**unara. Dok radite, povremeno dodirujte neobojenu metalnu površinu da biste rasipali stati**č**ki elektricitet, koji bi mogao oštetiti unutrašnje komponente.**

**OPREZ: Da biste izbegli ošte**ć**enje komponenti i kartica, držite ih za ivice i izbegavajte da dodirujete pinove i kontakte.**

### <span id="page-7-1"></span>**Preporu**č**eni alati**

Za procedure u ovom dokumentu mogu se zahtevati sledeći alati:

- Phillips odvrtač
- Plastična olovka

### <span id="page-8-1"></span><span id="page-8-0"></span>**Posle rada u unutrašnjosti ra**č**unara**

Nakon što završite sa postupcima zamene, proverite sledeće:

- Zamenite sve zavrtnje i uverite se da se unutar računara ne nalaze zaostali zavrtnji.
- Povežite sve spoljne uređaje, kablove, kartice i i sve druge delove koje ste uklonili pre rada na računaru.
- Priključite računar i sve priključene uređaje na odgovarajuće električne utičnice.

**OPREZ: Pre uklju**č**ivanja ra**č**unara, zamenite sve zavrtnje i uverite se da se unutar ra**č**unara ne nalaze zaostali ra**č**unari. Ako to ne u**č**inite može do**ć**i do ošte**ć**enja ra**č**unara.**

### <span id="page-9-2"></span><span id="page-9-0"></span>**Uklanjanje baterije**

**UPOZORENJE: Pre rada u unutrašnjosti ra**č**unara, pro**č**itajte bezbednosne informacije koje ste dobili uz ra**č**unar i pratite korake navedene u ["Pre po](#page-6-1)**č**etka [rada" na strani 7.](#page-6-1) Nakon rada u unutrašnjosti ra**č**unara, pratite uputstva navedena u ["Posle rada u unutrašnjosti ra](#page-8-1)**č**unara" na strani 9. Dodatne informacije o najboljim bezbednosnim praksama potražite na po**č**etnoj stranici za uskla**đ**ivanje sa propisima na adresi dell.com/regulatory\_compliance.**

- <span id="page-9-1"></span>1 Zatvorite ekran i okrenite računar naopako.
- 2 Gurnite reze baterije na oba kraja ležišta za bateriju u otključan položaj. Kada se baterija otključa čućete "klik".
- 3 Podignite bateriju iz osnove računara.

![](_page_9_Picture_6.jpeg)

- 4 Okrenite računar naopako i otvorite ekran što je više moguće.
- 5 Pritisnite i držite dugme za napajanje 5 sekundi nakon isključivanja računara iz napajanja, da biste uzemljili matičnu ploču.

### <span id="page-10-2"></span><span id="page-10-0"></span>**Zamena baterije**

**UPOZORENJE: Pre rada u unutrašnjosti ra**č**unara, pro**č**itajte bezbednosne informacije koje ste dobili uz ra**č**unar i pratite korake navedene u ["Pre po](#page-6-1)**č**etka [rada" na strani 7.](#page-6-1) Nakon rada u unutrašnjosti ra**č**unara, pratite uputstva navedena u ["Posle rada u unutrašnjosti ra](#page-8-1)**č**unara" na strani 9. Dodatne informacije o najboljim bezbednosnim praksama potražite na po**č**etnoj stranici za uskla**đ**ivanje sa propisima na adresi dell.com/regulatory\_compliance.**

### <span id="page-10-1"></span>**Procedura**

Poravnajte držače na bateriji sa otvorima na ležištu za bateriju i utisnite bateriju u ležište.

### <span id="page-11-5"></span><span id="page-11-0"></span>**Uklanjanje memorijskog(ih) modula**

**UPOZORENJE: Pre rada u unutrašnjosti ra**č**unara, pro**č**itajte bezbednosne informacije koje ste dobili uz ra**č**unar i pratite korake navedene u ["Pre po](#page-6-1)**č**etka [rada" na strani 7.](#page-6-1) Nakon rada u unutrašnjosti ra**č**unara, pratite uputstva navedena u ["Posle rada u unutrašnjosti ra](#page-8-1)**č**unara" na strani 9. Dodatne informacije o najboljim bezbednosnim praksama potražite na po**č**etnoj stranici za uskla**đ**ivanje sa propisima na adresi dell.com/regulatory\_compliance.**

#### <span id="page-11-1"></span>**Pripremni koraci**

<span id="page-11-2"></span>Uklonite bateriju. Pogledajte ["Uklanjanje baterije" na strani 10.](#page-9-2)

- <span id="page-11-3"></span>1 Olabavite neispadajuće zavrtnjeve koji pričvršćuju poklopac memorijskog modula za osnovu računara.
- <span id="page-11-4"></span>2 Vrhovima prstiju izvadite poklopac memorijskog modula iz otvora na osnovi računara.

![](_page_11_Picture_7.jpeg)

- Vrhovima prstiju pažljivo razdvojite spojnice za pričvršćivanje sa obe strane konektora memorijskog modula dok memorijski modul ne iskoči.
- Gurnite i uklonite memorijski modul iz konektora memorijskog modula.

![](_page_12_Picture_2.jpeg)

- spojnice za pričvršćivanje (2) 2 konektor memorijskog modula
- memorijski modul

### <span id="page-13-5"></span><span id="page-13-0"></span>**Zamena memorijskog(ih) modula**

**UPOZORENJE: Pre rada u unutrašnjosti ra**č**unara, pro**č**itajte bezbednosne informacije koje ste dobili uz ra**č**unar i pratite korake navedene u ["Pre po](#page-6-1)**č**etka [rada" na strani 7.](#page-6-1) Nakon rada u unutrašnjosti ra**č**unara, pratite uputstva navedena u ["Posle rada u unutrašnjosti ra](#page-8-1)**č**unara" na strani 9. Dodatne informacije o najboljim bezbednosnim praksama potražite na po**č**etnoj stranici za uskla**đ**ivanje sa propisima na adresi dell.com/regulatory\_compliance.**

#### <span id="page-13-1"></span>**Procedura**

- 1 Poravnajte urez na memorijskom modulu sa držačem na konektoru memorijskog modula.
- 2 Gurnite memorijski modul u konektor pod uglom od 45 stepeni i pritisnite memorijski modul nadole tako da "klikne" u ležište.

<span id="page-13-3"></span>**NAPOMENA:** Ako ne čujete klik, uklonite memorijski modul i ponovo ga instalirajte.

- 3 Gurnite držače na poklopcu memorijskog modula u otvore na osnovi računara i učvrstite poklopac memorijskog modula na mesto.
- <span id="page-13-4"></span>4 Pritegnite neispadajuće zavrtnjeve koji pričvršćuju poklopac memorijskog modula za osnovu računara.

### <span id="page-13-2"></span>**Završni koraci**

Zamenite bateriju. Pogledajte ["Zamena baterije" na strani 11.](#page-10-2)

### <span id="page-14-5"></span><span id="page-14-0"></span>**Uklanjanje sklopa opti**č**ke disk jedinice**

**UPOZORENJE: Pre rada u unutrašnjosti ra**č**unara, pro**č**itajte bezbednosne informacije koje ste dobili uz ra**č**unar i pratite korake navedene u ["Pre po](#page-6-1)**č**etka [rada" na strani 7.](#page-6-1) Nakon rada u unutrašnjosti ra**č**unara, pratite uputstva navedena u ["Posle rada u unutrašnjosti ra](#page-8-1)**č**unara" na strani 9. Dodatne informacije o najboljim bezbednosnim praksama potražite na po**č**etnoj stranici za uskla**đ**ivanje sa propisima na adresi dell.com/regulatory\_compliance.**

#### <span id="page-14-1"></span>**Pripremni koraci**

<span id="page-14-2"></span>Uklonite bateriju. Pogledajte ["Uklanjanje baterije" na strani 10.](#page-9-2)

- <span id="page-14-4"></span><span id="page-14-3"></span>1 Uklonite zavrtanj koji učvršćuje sklop optičke disk jedinice za osnovu računara.
- 2 Vrhovima prstiju izvadite sklop optičke disk jedinice iz ležišta optičke disk jedinice.

![](_page_14_Picture_7.jpeg)

- Uklonite zavrtnje koji pričvršćuju ležište optičke disk jedinice za sklop optičke disk jedinice.
- Uklonite ležište optičke disk jedinice iz sklopa optičke disk jedinice.
- Pažljivo odvojite okno optičke disk jedinice i skinite ga sa sklopa optičke disk jedinice.

![](_page_15_Picture_3.jpeg)

![](_page_15_Picture_85.jpeg)

### <span id="page-16-5"></span><span id="page-16-0"></span>**Zamena sklopa opti**č**ke disk jedinice**

**UPOZORENJE: Pre rada u unutrašnjosti ra**č**unara, pro**č**itajte bezbednosne informacije koje ste dobili uz ra**č**unar i pratite korake navedene u ["Pre po](#page-6-1)**č**etka [rada" na strani 7.](#page-6-1) Nakon rada u unutrašnjosti ra**č**unara, pratite uputstva navedena u ["Posle rada u unutrašnjosti ra](#page-8-1)**č**unara" na strani 9. Dodatne informacije o najboljim bezbednosnim praksama potražite na po**č**etnoj stranici za uskla**đ**ivanje sa propisima na adresi dell.com/regulatory\_compliance.**

#### <span id="page-16-1"></span>**Procedura**

- 1 Poravnajte držače na oknu optičke disk jedinice sa otvorima na optičkoj disk jedinici i utisnite okno optičke disk jedinice na mesto.
- 2 Poravnajte otvore za zavrtnje na ležištu optičke disk jedinice sa otvorima za zavrtnje na sklopu optičke disk jedinice.
- 3 Zamenite zavrtnje koji pričvršćuju ležište optičke disk jedinice za sklop optičke disk jedinice.
- <span id="page-16-3"></span>4 Gurnite sklop optičke disk jedinice u ležište za optičku disk jedinicu i poravnajte otvor za zavrtanj na nosaču optičke disk jedinice sa otvorom za zavrtanj na osnovi računara.
- <span id="page-16-4"></span>5 Uklonite zavrtanj koji učvršćuje sklop optičke disk jedinice za osnovu računara.

### <span id="page-16-2"></span>**Završni koraci**

Zamenite bateriju. Pogledajte ["Zamena baterije" na strani 11.](#page-10-2)

### <span id="page-17-4"></span><span id="page-17-0"></span>**Uklanjanje sklopa** č**vrstog diska**

**UPOZORENJE: Pre rada u unutrašnjosti ra**č**unara, pro**č**itajte bezbednosne informacije koje ste dobili uz ra**č**unar i pratite korake navedene u ["Pre po](#page-6-1)**č**etka [rada" na strani 7.](#page-6-1) Nakon rada u unutrašnjosti ra**č**unara, pratite uputstva navedena u ["Posle rada u unutrašnjosti ra](#page-8-1)**č**unara" na strani 9. Dodatne informacije o najboljim bezbednosnim praksama potražite na po**č**etnoj stranici za uskla**đ**ivanje sa propisima na adresi dell.com/regulatory\_compliance.**

**OPREZ: Da biste izbegli gubitak podataka, nemojte uklanjati** č**vrsti disk kada je ra**č**unar uklju**č**en ili u režimu spavanja.**

**OPREZ:** Č**vrsti diskovi su izuzetno lomljivi. Budite pažljivi pri rukovanju**  č**vrstim diskom.**

#### <span id="page-17-1"></span>**Pripremni koraci**

- 1 Uklonite bateriju. Pogledajte ["Uklanjanje baterije" na strani 10](#page-9-2).
- <span id="page-17-2"></span>2 Sledite [korak 1](#page-11-3) do [korak 2](#page-11-4) u ["Uklanjanje memorijskog\(ih\) modula" na strani 12](#page-11-5).

- <span id="page-17-3"></span>1 Uklonite zavrtnje koji učvršćuju sklop čvrstog diska za osnovu računara.
- 2 Gurnite sklop čvrstog diska da biste ga odvojili sa matične ploče.

![](_page_17_Figure_10.jpeg)

<span id="page-18-0"></span>Pomoću držača podignite i izvadite sklop čvrstog diska iz osnove računara.

![](_page_18_Picture_1.jpeg)

![](_page_18_Picture_86.jpeg)

- Uklonite zavrtnje koji učvršćuju ležište čvrstog diska za čvrsti disk.
- Podignite ležište čvrstog diska sa čvrstog diska.

![](_page_18_Picture_5.jpeg)

### <span id="page-19-5"></span><span id="page-19-0"></span>**Zamena sklopa** č**vrstog diska**

![](_page_19_Picture_1.jpeg)

**UPOZORENJE: Pre rada u unutrašnjosti ra**č**unara, pro**č**itajte bezbednosne informacije koje ste dobili uz ra**č**unar i pratite korake navedene u ["Pre po](#page-6-1)**č**etka [rada" na strani 7.](#page-6-1) Nakon rada u unutrašnjosti ra**č**unara, pratite uputstva navedena u ["Posle rada u unutrašnjosti ra](#page-8-1)**č**unara" na strani 9. Dodatne informacije o najboljim bezbednosnim praksama potražite na po**č**etnoj stranici za uskla**đ**ivanje sa propisima na adresi dell.com/regulatory\_compliance.**

![](_page_19_Picture_3.jpeg)

**OPREZ:** Č**vrsti diskovi su izuzetno lomljivi. Budite pažljivi pri rukovanju**  č**vrstim diskom.**

#### <span id="page-19-1"></span>**Procedura**

- 1 Poravnajte otvore za zavrtnje na ležištu čvrstog diska sa otvorima za zavrtnje na čvrstom disku.
- <span id="page-19-3"></span>2 Postavite zavrtnje koji pričvršćuju ležište čvrstog diska za čvrsti disk.
- 3 Postavite sklop čvrstog diska u ležite za čvrsti disk.
- 4 Gurnite sklop čvrstog diska da biste ga povezali na matičnu ploču.
- <span id="page-19-4"></span><span id="page-19-2"></span>5 Postavite zavrtnje koji pričvršćuju sklop čvrstog diska za osnovu računara.

- 1 Sledite [korak 3](#page-13-3) do [korak 4](#page-13-4) u ["Zamena memorijskog\(ih\) modula" na strani 14](#page-13-5).
- 2 Zamenite bateriju. Pogledajte ["Zamena baterije" na strani 11.](#page-10-2)

### <span id="page-20-3"></span><span id="page-20-0"></span>**Uklanjanje tastature**

**UPOZORENJE: Pre rada u unutrašnjosti ra**č**unara, pro**č**itajte bezbednosne informacije koje ste dobili uz ra**č**unar i pratite korake navedene u ["Pre po](#page-6-1)**č**etka [rada" na strani 7.](#page-6-1) Nakon rada u unutrašnjosti ra**č**unara, pratite uputstva navedena u ["Posle rada u unutrašnjosti ra](#page-8-1)**č**unara" na strani 9. Dodatne informacije o najboljim bezbednosnim praksama potražite na po**č**etnoj stranici za uskla**đ**ivanje sa propisima na adresi dell.com/regulatory\_compliance.**

### <span id="page-20-1"></span>**Pripremni koraci**

Uklonite bateriju. Pogledajte ["Uklanjanje baterije" na strani 10.](#page-9-2)

### <span id="page-20-2"></span>**Procedura**

- 1 Okrenite računar naopako i otvorite ekran što je više moguće.
- 2 Pomoću plastične olovke odvojite tastaturu od držača na sklopu oslonca za dlan.
- 3 Podignite i gurnite tastaturu prema ekranu da biste oslobodili tastaturu sa sklopa oslonca za dlan.
- 4 Okrenite tastaturu i postavite je na sklop oslonca za dlan.

![](_page_20_Picture_9.jpeg)

![](_page_20_Picture_130.jpeg)

3 tastatura

- Podignite rezu konektora i odvojite kabl tastature od matične ploče.
- Podignite tastaturu sa sklopa oslonca za dlan.

![](_page_21_Picture_2.jpeg)

### <span id="page-22-3"></span><span id="page-22-0"></span>**Zamena tastature**

**UPOZORENJE: Pre rada u unutrašnjosti ra**č**unara, pro**č**itajte bezbednosne informacije koje ste dobili uz ra**č**unar i pratite korake navedene u ["Pre po](#page-6-1)**č**etka [rada" na strani 7.](#page-6-1) Nakon rada u unutrašnjosti ra**č**unara, pratite uputstva navedena u ["Posle rada u unutrašnjosti ra](#page-8-1)**č**unara" na strani 9. Dodatne informacije o najboljim bezbednosnim praksama potražite na po**č**etnoj stranici za uskla**đ**ivanje sa propisima na adresi dell.com/regulatory\_compliance.**

#### <span id="page-22-1"></span>**Procedura**

- 1 Gurnite kabl tastature u konektor na matičnoj ploči i pritisnite nadole rezu konektora da biste učvrstili tastaturu.
- 2 Gurnite držače na tastaturi u proreze na sklopu oslonca za dlan i postavite tastaturu na sklop oslonca za dlan.
- 3 Pažljivo pritisnite duž ivica tastature da biste je učvrstili ispod držača na sklopu oslonca za dlan.

### <span id="page-22-2"></span>**Završni koraci**

Zamenite bateriju. Pogledajte ["Zamena baterije" na strani 11.](#page-10-2)

### <span id="page-23-3"></span><span id="page-23-0"></span>**Uklanjanje oslonca za dlan**

**UPOZORENJE: Pre rada u unutrašnjosti ra**č**unara, pro**č**itajte bezbednosne informacije koje ste dobili uz ra**č**unar i pratite korake navedene u ["Pre po](#page-6-1)**č**etka [rada" na strani 7.](#page-6-1) Nakon rada u unutrašnjosti ra**č**unara, pratite uputstva navedena u ["Posle rada u unutrašnjosti ra](#page-8-1)**č**unara" na strani 9. Dodatne informacije o najboljim bezbednosnim praksama potražite na po**č**etnoj stranici za uskla**đ**ivanje sa propisima na adresi dell.com/regulatory\_compliance.**

#### <span id="page-23-1"></span>**Pripremni koraci**

- 1 Uklonite bateriju. Pogledajte ["Uklanjanje baterije" na strani 10](#page-9-2).
- 2 Sledite [korak 1](#page-11-3) do [korak 2](#page-11-4) u ["Uklanjanje memorijskog\(ih\) modula" na strani 12](#page-11-5).
- 3 Sledite [korak 1](#page-14-3) do [korak 2](#page-14-4) u "Uklanjanje sklopa optič[ke disk jedinice" na strani 15.](#page-14-5)
- <span id="page-23-2"></span>4 Uklonite tastaturu. Pogledajte ["Uklanjanje tastature" na strani 21](#page-20-3).

- 1 Zatvorite ekran i okrenite računar naopako.
- 2 Uklonite zavrtnjeve koji pričvršćuju oslonac za dlan za osnovu računara.

![](_page_23_Picture_10.jpeg)

- Okrenite računar naopako i otvorite ekran što je više moguće.
- Okrenite reze konektora i, koristeći držače, odvojite kabl tačpeda i kabl dugmeta za napajanje sa matične ploče.

![](_page_24_Picture_2.jpeg)

- 5 Uklonite zavrtnje koji pričvršćuju oslonac za dlan za matičnu ploču.
- **OPREZ: Pažljivo razdvojite sklop oslonca za dlan sa sklopa ekrana da biste izbegli ošte**ć**enja sklopa ekrana.**
- 6 Pomoću plastične olovke pažljivo podignite i oslobodite držače na osloncu za dlan iz otvora na osnovi računara.
- 7 Podignite oslonac za dlan sa osnove računara.

![](_page_25_Picture_4.jpeg)

![](_page_25_Picture_72.jpeg)

### <span id="page-26-3"></span><span id="page-26-0"></span>**Zamena oslonca za dlan**

**UPOZORENJE: Pre rada u unutrašnjosti ra**č**unara, pro**č**itajte bezbednosne informacije koje ste dobili uz ra**č**unar i pratite korake navedene u ["Pre po](#page-6-1)**č**etka [rada" na strani 7.](#page-6-1) Nakon rada u unutrašnjosti ra**č**unara, pratite uputstva navedena u ["Posle rada u unutrašnjosti ra](#page-8-1)**č**unara" na strani 9. Dodatne informacije o najboljim bezbednosnim praksama potražite na po**č**etnoj stranici za uskla**đ**ivanje sa propisima na adresi dell.com/regulatory\_compliance.**

#### <span id="page-26-1"></span>**Procedura**

- 1 Poravnajte otvore za zavrtnjeve na osloncu za dlan sa otvorima za zavrtnjeve na osnovi računara.
- 2 Pritisnite oslonac za dlan da biste ga utisnuli u ležište.
- 3 Gurnite kabl tačpeda i kabl dugmeta za napajanje u konektore na matičnoj ploči i pritisnite reze konektora da biste učvrstili kablove.
- 4 Zamenite zavrtnjeve koji pričvršćuju oslonac za dlan za matičnu ploču.
- 5 Zatvorite ekran i okrenite računar naopako.
- <span id="page-26-2"></span>6 Zamenite zavrtnje koji učvršćuju oslonac za dlan za osnovu računara.

- 1 Zamenite tastaturu. Pogledajte ["Zamena tastature" na strani 23](#page-22-3).
- 2 Sledite [korak 4](#page-16-3) do [korak 5](#page-16-4) u "Zamena sklopa optič[ke disk jedinice" na strani 17.](#page-16-5)
- 3 Sledite [korak 3](#page-13-3) i [korak 4](#page-13-4) u ["Zamena memorijskog\(ih\) modula" na strani 14](#page-13-5).
- 4 Zamenite bateriju. Pogledajte ["Zamena baterije" na strani 11.](#page-10-2)

### <span id="page-27-3"></span><span id="page-27-0"></span>**Uklanjanje beži**č**ne mini-card kartice**

**UPOZORENJE: Pre rada u unutrašnjosti ra**č**unara, pro**č**itajte bezbednosne informacije koje ste dobili uz ra**č**unar i pratite korake navedene u ["Pre po](#page-6-1)**č**etka [rada" na strani 7.](#page-6-1) Nakon rada u unutrašnjosti ra**č**unara, pratite uputstva navedena u ["Posle rada u unutrašnjosti ra](#page-8-1)**č**unara" na strani 9. Dodatne informacije o najboljim bezbednosnim praksama potražite na po**č**etnoj stranici za uskla**đ**ivanje sa propisima na adresi dell.com/regulatory\_compliance.**

#### <span id="page-27-1"></span>**Pripremni koraci**

- 1 Uklonite bateriju. Pogledajte ["Uklanjanje baterije" na strani 10](#page-9-2).
- 2 Sledite [korak 1](#page-11-3) do [korak 2](#page-11-4) u ["Uklanjanje memorijskog\(ih\) modula" na strani 12](#page-11-5).
- 3 Sledite [korak 1](#page-14-3) do [korak 2](#page-14-4) u "Uklanjanje sklopa optič[ke disk jedinice" na strani 15.](#page-14-5)
- 4 Uklonite tastaturu. Pogledajte ["Uklanjanje tastature" na strani 21](#page-20-3).
- <span id="page-27-2"></span>5 Uklonite oslonac za dlan. Pogledajte ["Uklanjanje oslonca za dlan" na strani 24](#page-23-3).

- 1 Odvojite kablove antene sa bežične mini-card kartice.
- 2 Uklonite zavrtanj koji pričvršćuje bežičnu mini-card karticu za matičnu ploču.

![](_page_27_Picture_11.jpeg)

![](_page_27_Picture_161.jpeg)

Gurnite i uklonite bežičnu mini-card karticu iz konektora za mini-card karticu.

![](_page_28_Picture_1.jpeg)

### <span id="page-29-3"></span><span id="page-29-0"></span>**Zamena beži**č**ne mini-card kartice**

**UPOZORENJE: Pre rada u unutrašnjosti ra**č**unara, pro**č**itajte bezbednosne informacije koje ste dobili uz ra**č**unar i pratite korake navedene u ["Pre po](#page-6-1)**č**etka [rada" na strani 7.](#page-6-1) Nakon rada u unutrašnjosti ra**č**unara, pratite uputstva navedena u ["Posle rada u unutrašnjosti ra](#page-8-1)**č**unara" na strani 9. Dodatne informacije o najboljim bezbednosnim praksama potražite na po**č**etnoj stranici za uskla**đ**ivanje sa propisima na adresi dell.com/regulatory\_compliance.**

### <span id="page-29-1"></span>**Procedura**

**OPREZ: Da biste izbegli ošte**ć**enje beži**č**ne mini-card kartice, proverite da se ispod beži**č**ne mini-card kartice ne nalaze kablovi.**

- 1 Poravnajte zarez na bežičnoj mini-card kartici sa držačem na konektoru matične ploče.
- 2 Umetnite bežičnu mini-card karticu pod uglom od 45 stepeni u konektor mini-card kartice.
- 3 Pritisnite drugi kraj bežične mini-card kartice i zamenite zavrtanj koji učvršćuje bežičnu mini-card karticu za matičnu ploču.
- 4 Povežite kablove antene sa bežičnom mini-card karticom.

Sledeća tablica obezbeđuje šeme boja antenskih kablova za bežičnu mini-card karticu koju podržava vaš računar.

![](_page_29_Picture_210.jpeg)

- <span id="page-29-2"></span>1 Zamenite oslonac za dlan. Pogledajte ["Zamena oslonca za dlan" na strani 27](#page-26-3).
- 2 Zamenite tastaturu. Pogledajte ["Zamena tastature" na strani 23](#page-22-3).
- 3 Sledite [korak 4](#page-16-3) do [korak 5](#page-16-4) u "Zamena sklopa optič[ke disk jedinice" na strani 17.](#page-16-5)
- 4 Sledite [korak 3](#page-13-3) i [korak 4](#page-13-4) u ["Zamena memorijskog\(ih\) modula" na strani 14](#page-13-5).
- 5 Zamenite bateriju. Pogledajte ["Zamena baterije" na strani 11.](#page-10-2)

### <span id="page-30-0"></span>**Uklanjanje U/I plo**č**e**

**UPOZORENJE: Pre rada u unutrašnjosti ra**č**unara, pro**č**itajte bezbednosne informacije koje ste dobili uz ra**č**unar i pratite korake navedene u ["Pre po](#page-6-1)**č**etka [rada" na strani 7.](#page-6-1) Nakon rada u unutrašnjosti ra**č**unara, pratite uputstva navedena u ["Posle rada u unutrašnjosti ra](#page-8-1)**č**unara" na strani 9. Dodatne informacije o najboljim bezbednosnim praksama potražite na po**č**etnoj stranici za uskla**đ**ivanje sa propisima na adresi dell.com/regulatory\_compliance.**

#### <span id="page-30-1"></span>**Pripremni koraci**

- 1 Uklonite bateriju. Pogledajte ["Uklanjanje baterije" na strani 10](#page-9-2).
- 2 Sledite [korak 1](#page-11-3) do [korak 2](#page-11-4) u ["Uklanjanje memorijskog\(ih\) modula" na strani 12](#page-11-5).
- 3 Sledite [korak 1](#page-14-3) do [korak 2](#page-14-4) u "Uklanjanje sklopa optič[ke disk jedinice" na strani 15.](#page-14-5)
- 4 Uklonite tastaturu. Pogledajte ["Uklanjanje tastature" na strani 21](#page-20-3).
- <span id="page-30-2"></span>5 Uklonite oslonac za dlan. Pogledajte ["Uklanjanje oslonca za dlan" na strani 24](#page-23-3).

- 1 Uklonite zavrtanj koji učvršćuje U/I ploču za osnovu računara.
- 2 Podignite rezu konektora i, koristeći držač, odvojite kabl U/I ploče sa matične ploče.
- 3 Pažljivo podignite i uklonite U/I ploču zajedno sa kablom sa osnove računara.

![](_page_30_Picture_12.jpeg)

![](_page_30_Picture_179.jpeg)

### <span id="page-31-0"></span>**Zamena U/I plo**č**e**

**UPOZORENJE: Pre rada u unutrašnjosti ra**č**unara, pro**č**itajte bezbednosne informacije koje ste dobili uz ra**č**unar i pratite korake navedene u ["Pre po](#page-6-1)**č**etka [rada" na strani 7.](#page-6-1) Nakon rada u unutrašnjosti ra**č**unara, pratite uputstva navedena u ["Posle rada u unutrašnjosti ra](#page-8-1)**č**unara" na strani 9. Dodatne informacije o najboljim bezbednosnim praksama potražite na po**č**etnoj stranici za uskla**đ**ivanje sa propisima na adresi dell.com/regulatory\_compliance.**

#### <span id="page-31-1"></span>**Procedura**

- 1 Pažljivo gurajte U/I ploču ispod držača koji je učvršćuje i pričvrstite U/I ploču u ležište.
- 2 Postavite zavrtanj koji učvršćuje U/I ploču za osnovu računara.
- <span id="page-31-2"></span>3 Povežite kabl U/I ploče sa konektorom na U/I ploči.

- 1 Zamenite oslonac za dlan. Pogledajte ["Zamena oslonca za dlan" na strani 27](#page-26-3).
- 2 Zamenite tastaturu. Pogledajte ["Zamena tastature" na strani 23](#page-22-3).
- 3 Sledite [korak 4](#page-16-3) do [korak 5](#page-16-4) u "Zamena sklopa optič[ke disk jedinice" na strani 17.](#page-16-5)
- 4 Sledite [korak 3](#page-13-3) i [korak 4](#page-13-4) u ["Zamena memorijskog\(ih\) modula" na strani 14](#page-13-5).
- 5 Zamenite bateriju. Pogledajte ["Zamena baterije" na strani 11.](#page-10-2)

### <span id="page-32-2"></span><span id="page-32-0"></span>**Uklanjanje mati**č**ne plo**č**e**

![](_page_32_Picture_1.jpeg)

**UPOZORENJE: Pre rada u unutrašnjosti ra**č**unara, pro**č**itajte bezbednosne informacije koje ste dobili uz ra**č**unar i pratite korake navedene u ["Pre po](#page-6-1)**č**etka [rada" na strani 7.](#page-6-1) Nakon rada u unutrašnjosti ra**č**unara, pratite uputstva navedena u ["Posle rada u unutrašnjosti ra](#page-8-1)**č**unara" na strani 9. Dodatne informacije o najboljim bezbednosnim praksama potražite na po**č**etnoj stranici za uskla**đ**ivanje sa propisima na adresi dell.com/regulatory\_compliance.**

![](_page_32_Picture_3.jpeg)

**NAPOMENA:** Servisna oznaka vašeg računara nalazi se na matičnoj ploči. Morate uneti servisnu oznaku u program za podešavanje sistema nakon zamene matične ploče. Za više informacija pogledajte ["Unos servisne oznake u program za](#page-35-4)  [podešavanje sistema" na strani 36.](#page-35-4)

**ZA NAPOMENA:** Pre odspajanja kablova sa matične ploče, zabeležite lokaciju konektora da biste mogli da ispravno ponovo povežete kablove nakon zamene matične ploče.

#### <span id="page-32-1"></span>**Pripremni koraci**

- 1 Uklonite bateriju. Pogledajte ["Uklanjanje baterije" na strani 10](#page-9-2).
- 2 Uklonite memorijski modul(e). Pogledajte ["Uklanjanje memorijskog\(ih\) modula" na](#page-11-5)  [strani 12](#page-11-5).
- 3 Sledite [korak 1](#page-17-3) do [korak 3](#page-18-0) u "Uklanjanje sklopa č[vrstog diska" na strani 18](#page-17-4).
- 4 Sledite [korak 1](#page-14-3) do [korak 2](#page-14-4) u "Uklanjanje sklopa optič[ke disk jedinice" na strani 15.](#page-14-5)
- 5 Uklonite tastaturu. Pogledajte ["Uklanjanje tastature" na strani 21](#page-20-3).
- 6 Uklonite oslonac za dlan. Pogledajte ["Uklanjanje oslonca za dlan" na strani 24](#page-23-3).
- 7 Uklonite bežičnu mini-card karticu. Pogledajte "Uklanjanje bežič[ne mini-card kartice"](#page-27-3)  [na strani 28.](#page-27-3)

- <span id="page-33-0"></span>Odlepite traku koja pričvršćuje kabl ekrana za matičnu ploču.
- Odvojite kabl ekrana sa matične ploče.
- Odvojite kabl priključka adaptera za napajanje, kabl zvučnika i kabl U/I ploče sa matične ploče.

![](_page_33_Picture_4.jpeg)

- Uklonite zavrtanj koji učvršćuje matičnu ploču za osnovu računara.
- Podignite matičnu ploču sa osnove računara.

![](_page_34_Picture_2.jpeg)

### <span id="page-35-5"></span><span id="page-35-0"></span>**Zamena mati**č**ne plo**č**e**

![](_page_35_Picture_1.jpeg)

**UPOZORENJE: Pre rada u unutrašnjosti ra**č**unara, pro**č**itajte bezbednosne informacije koje ste dobili uz ra**č**unar i pratite korake navedene u ["Pre po](#page-6-1)**č**etka [rada" na strani 7.](#page-6-1) Nakon rada u unutrašnjosti ra**č**unara, pratite uputstva navedena u ["Posle rada u unutrašnjosti ra](#page-8-1)**č**unara" na strani 9. Dodatne informacije o najboljim bezbednosnim praksama potražite na po**č**etnoj stranici za uskla**đ**ivanje sa propisima na adresi dell.com/regulatory\_compliance.**

![](_page_35_Picture_3.jpeg)

**ZA NAPOMENA:** Servisna oznaka vašeg računara nalazi se na matičnoj ploči. Nakon zamene matične ploče, servisnu oznaku morate uneti u program za podešavanje sistema.

#### <span id="page-35-1"></span>**Procedura**

- 1 Poravnajte otvore za zavrtnjeve na matičnoj ploči sa otvorima za zavrtnjeve na osnovi računara.
- 2 Postavite zavrtanj koji učvršćuje matičnu ploču za osnovu računara.
- 3 Povežite kabl priključka adaptera za napajanje, kabl zvučnika i kabl U/I ploče sa matične ploče.
- 4 Povežite kabl ekrana sa matičnom pločom.
- 5 Zalepite traku koja pričvršćuje kabl ekrana za matičnu ploču.

### <span id="page-35-2"></span>**Završni koraci**

- 1 Zamenite bežičnu mini-card karticu. Pogledajte "Zamena bežič[ne mini-card kartice"](#page-29-3)  [na strani 30.](#page-29-3)
- 2 Zamenite oslonac za dlan. Pogledajte ["Zamena oslonca za dlan" na strani 27](#page-26-3).
- 3 Zamenite tastaturu. Pogledajte ["Zamena tastature" na strani 23](#page-22-3).
- 4 Sledite [korak 4](#page-16-3) do [korak 5](#page-16-4) u "Zamena sklopa optič[ke disk jedinice" na strani 17.](#page-16-5)
- 5 Sledite [korak 3](#page-19-3) do [korak 5](#page-19-4) u "Zamena sklopa č[vrstog diska" na strani 20](#page-19-5).
- 6 Zamenite memorijski modul(e). Pogledajte ["Zamena memorijskog\(ih\) modula" na](#page-13-5)  [strani 14](#page-13-5).
- 7 Zamenite bateriju. Pogledajte ["Zamena baterije" na strani 11.](#page-10-2)

### <span id="page-35-4"></span><span id="page-35-3"></span>**Unos servisne oznake u program za podešavanje sistema**

- 1 Uključite računar.
- 2 Pritisnite taster <F2> kada ugledate Dell logotip da biste ušli u program za podešavanje sistema.
- 3 Pronađite karticu **Main** (Opšte) i unesite servisnu oznaku računara u polje **Service Tag Input** (Unos servisne oznake).

### <span id="page-36-0"></span>**Uklanjanje coin-cell baterije**

![](_page_36_Picture_1.jpeg)

**UPOZORENJE: Pre rada u unutrašnjosti ra**č**unara, pro**č**itajte bezbednosne informacije koje ste dobili uz ra**č**unar i pratite korake navedene u ["Pre po](#page-6-1)**č**etka [rada" na strani 7.](#page-6-1) Nakon rada u unutrašnjosti ra**č**unara, pratite uputstva navedena u ["Posle rada u unutrašnjosti ra](#page-8-1)**č**unara" na strani 9. Dodatne informacije o najboljim bezbednosnim praksama potražite na po**č**etnoj stranici za uskla**đ**ivanje sa propisima na adresi dell.com/regulatory\_compliance.**

![](_page_36_Picture_3.jpeg)

**UPOZORENJE: Coin-cell baterija može eksplodirati ako se instalira nepravilno. Zamenite coin-cell bateriju samo baterijom istog ili ekvivalentnog tipa. Iskoriš**ć**ene coin-cell baterije bacite u otpad u skladu sa uputstvima proizvo**đ**a**č**a.**

**OPREZ: Uklanjanje coin-cell baterije resetuje BIOS postavke na podrazumevane vrednosti. Preporu**č**uje se da pribeležite BIOS postavke pre uklanjanja coin-cell baterije.**

#### <span id="page-36-1"></span>**Pripremni koraci**

- 1 Uklonite bateriju. Pogledajte ["Uklanjanje baterije" na strani 10](#page-9-2).
- 2 Sledite [korak 1](#page-11-3) do [korak 2](#page-11-4) u ["Uklanjanje memorijskog\(ih\) modula" na strani 12](#page-11-5).
- 3 Sledite [korak 1](#page-17-3) do [korak 3](#page-18-0) u "Uklanjanje sklopa č[vrstog diska" na strani 18](#page-17-4).
- 4 Sledite [korak 1](#page-14-3) do [korak 2](#page-14-4) u "Uklanjanje sklopa optič[ke disk jedinice" na strani 15.](#page-14-5)
- 5 Uklonite tastaturu. Pogledajte ["Uklanjanje tastature" na strani 21](#page-20-3).
- 6 Uklonite oslonac za dlan. Pogledajte ["Uklanjanje oslonca za dlan" na strani 24](#page-23-3).
- 7 Uklonite bežičnu mini-card karticu. Pogledajte "Uklanjanje bežič[ne mini-card kartice"](#page-27-3)  [na strani 28.](#page-27-3)
- 8 Uklonite matičnu ploču. Pogledajte ["Uklanjanje mati](#page-32-2)čne ploče" na strani 33.

### <span id="page-37-0"></span>**Procedura**

- Okrenite matičnu ploču i postavite je na ravnu površinu.
- Pomoću plastične olovke pažljivo odvojite coin-cell bateriju iz priključka za bateriju na matičnoj ploči.

![](_page_37_Picture_3.jpeg)

plastična olovka 2 coin-cell baterija

### <span id="page-38-0"></span>**Zamena coin-cell baterije**

![](_page_38_Picture_1.jpeg)

**UPOZORENJE: Pre rada u unutrašnjosti ra**č**unara, pro**č**itajte bezbednosne informacije koje ste dobili uz ra**č**unar i pratite korake navedene u ["Pre po](#page-6-1)**č**etka [rada" na strani 7.](#page-6-1) Nakon rada u unutrašnjosti ra**č**unara, pratite uputstva navedena u ["Posle rada u unutrašnjosti ra](#page-8-1)**č**unara" na strani 9. Dodatne informacije o najboljim bezbednosnim praksama potražite na po**č**etnoj stranici za uskla**đ**ivanje sa propisima na adresi dell.com/regulatory\_compliance.**

![](_page_38_Picture_3.jpeg)

**UPOZORENJE: Baterija može eksplodirati ako se instalira nepravilno. Zamenite bateriju samo baterijom istog ili ekvivalentnog tipa. Iskoriš**ć**ene baterije bacite u otpad u skladu sa uputstvima proizvo**đ**a**č**a.**

### <span id="page-38-1"></span>**Procedura**

Gurnite coin-cell bateriju u priključak za bateriju na matičnoj ploči, tako da pozitivna strana baterije bude okrenuta prema gore.

- <span id="page-38-2"></span>1 Postavite matičnu ploču. Pogledajte "Zamena matične ploč[e" na strani 36.](#page-35-5)
- 2 Zamenite bežičnu mini-card karticu. Pogledajte "Zamena bežič[ne mini-card kartice"](#page-29-3)  [na strani 30.](#page-29-3)
- 3 Zamenite oslonac za dlan. Pogledajte ["Zamena oslonca za dlan" na strani 27](#page-26-3).
- 4 Zamenite tastaturu. Pogledajte ["Zamena tastature" na strani 23](#page-22-3).
- 5 Sledite [korak 4](#page-16-3) do [korak 5](#page-16-4) u "Zamena sklopa optič[ke disk jedinice" na strani 17.](#page-16-5)
- 6 Sledite [korak 3](#page-19-3) do [korak 5](#page-19-4) u "Zamena sklopa č[vrstog diska" na strani 20](#page-19-5).
- 7 Sledite [korak 3](#page-13-3) i [korak 4](#page-13-4) u ["Zamena memorijskog\(ih\) modula" na strani 14](#page-13-5).
- 8 Zamenite bateriju. Pogledajte ["Zamena baterije" na strani 11.](#page-10-2)

### <span id="page-39-0"></span>**UKlanjanje rashladnog elementa**

**UPOZORENJE: Pre rada u unutrašnjosti ra**č**unara, pro**č**itajte bezbednosne informacije koje ste dobili uz ra**č**unar i pratite korake navedene u ["Pre po](#page-6-1)**č**etka [rada" na strani 7.](#page-6-1) Nakon rada u unutrašnjosti ra**č**unara, pratite uputstva navedena u ["Posle rada u unutrašnjosti ra](#page-8-1)**č**unara" na strani 9. Dodatne informacije o najboljim bezbednosnim praksama potražite na po**č**etnoj stranici za uskla**đ**ivanje sa propisima na adresi dell.com/regulatory\_compliance.**

#### <span id="page-39-1"></span>**Pripremni koraci**

- 1 Uklonite bateriju. Pogledajte ["Uklanjanje baterije" na strani 10](#page-9-2).
- 2 Sledite [korak 1](#page-11-3) do [korak 2](#page-11-4) u ["Uklanjanje memorijskog\(ih\) modula" na strani 12](#page-11-5).
- 3 Sledite [korak 1](#page-17-3) do [korak 3](#page-18-0) u "Uklanjanje sklopa č[vrstog diska" na strani 18](#page-17-4).
- 4 Sledite [korak 1](#page-14-3) do [korak 2](#page-14-4) u "Uklanjanje sklopa optič[ke disk jedinice" na strani 15.](#page-14-5)
- 5 Uklonite tastaturu. Pogledajte ["Uklanjanje tastature" na strani 21](#page-20-3).
- 6 Uklonite oslonac za dlan. Pogledajte ["Uklanjanje oslonca za dlan" na strani 24](#page-23-3).
- 7 Uklonite bežičnu mini-card karticu. Pogledajte "Uklanjanje bežič[ne mini-card kartice"](#page-27-3)  [na strani 28.](#page-27-3)
- 8 Uklonite matičnu ploču. Pogledajte ["Uklanjanje mati](#page-32-2)čne ploče" na strani 33.

- <span id="page-40-0"></span>Okrenite matičnu ploču i postavite je na ravnu površinu.
- Pratite redosled (naznačen na rashladnom elementu) i uklonite zavrtnjeve koji učvršćuju rashladni element za matičnu ploču.
- Podignite rashladni element sa matične ploče.

![](_page_40_Picture_4.jpeg)

![](_page_40_Picture_67.jpeg)

### <span id="page-41-0"></span>**Zamena rashladnog elementa**

**UPOZORENJE: Pre rada u unutrašnjosti ra**č**unara, pro**č**itajte bezbednosne informacije koje ste dobili uz ra**č**unar i pratite korake navedene u ["Pre po](#page-6-1)**č**etka [rada" na strani 7.](#page-6-1) Nakon rada u unutrašnjosti ra**č**unara, pratite uputstva navedena u ["Posle rada u unutrašnjosti ra](#page-8-1)**č**unara" na strani 9. Dodatne informacije o najboljim bezbednosnim praksama potražite na po**č**etnoj stranici za uskla**đ**ivanje sa propisima na adresi dell.com/regulatory\_compliance.**

#### <span id="page-41-1"></span>**Procedura**

- 1 Očistite termalnu mast sa donjeg dela rashladnog elementa i ponovo je nanesite.
- 2 Poravnajte otvore za zavrtnjeve na rashladnom elementu sa otvorima za zavrtnjeve na matičnoj ploči.
- 3 Pratite redosled (naznačen na rashladnom elementu) i postavite zavrtnje koji učvršćuju rashladni element za matičnu ploču

- <span id="page-41-2"></span>1 Postavite matičnu ploču. Pogledajte "Zamena matične ploč[e" na strani 36.](#page-35-5)
- 2 Zamenite bežičnu mini-card karticu. Pogledajte "Zamena bežič[ne mini-card kartice"](#page-29-3)  [na strani 30.](#page-29-3)
- 3 Zamenite oslonac za dlan. Pogledajte ["Zamena oslonca za dlan" na strani 27](#page-26-3).
- 4 Zamenite tastaturu. Pogledajte ["Zamena tastature" na strani 23](#page-22-3).
- 5 Sledite [korak 4](#page-16-3) do [korak 5](#page-16-4) u "Zamena sklopa optič[ke disk jedinice" na strani 17.](#page-16-5)
- 6 Sledite [korak 3](#page-19-3) do [korak 5](#page-19-4) u "Zamena sklopa č[vrstog diska" na strani 20](#page-19-5).
- 7 Sledite [korak 3](#page-13-3) i [korak 4](#page-13-4) u ["Zamena memorijskog\(ih\) modula" na strani 14](#page-13-5).
- 8 Zamenite bateriju. Pogledajte ["Zamena baterije" na strani 11.](#page-10-2)

### <span id="page-42-0"></span>**Uklanjanje ventilatora**

**UPOZORENJE: Pre rada u unutrašnjosti ra**č**unara, pro**č**itajte bezbednosne informacije koje ste dobili uz ra**č**unar i pratite korake navedene u ["Pre po](#page-6-1)**č**etka [rada" na strani 7.](#page-6-1) Nakon rada u unutrašnjosti ra**č**unara, pratite uputstva navedena u ["Posle rada u unutrašnjosti ra](#page-8-1)**č**unara" na strani 9. Dodatne informacije o najboljim bezbednosnim praksama potražite na po**č**etnoj stranici za uskla**đ**ivanje sa propisima na adresi dell.com/regulatory\_compliance.**

#### <span id="page-42-1"></span>**Pripremni koraci**

- 1 Uklonite bateriju. Pogledajte ["Uklanjanje baterije" na strani 10](#page-9-2).
- 2 Sledite [korak 1](#page-11-3) do [korak 2](#page-11-4) u ["Uklanjanje memorijskog\(ih\) modula" na strani 12](#page-11-5).
- 3 Sledite [korak 1](#page-17-3) do [korak 3](#page-18-0) u "Uklanjanje sklopa č[vrstog diska" na strani 18](#page-17-4).
- 4 Sledite [korak 1](#page-14-3) do [korak 2](#page-14-4) u "Uklanjanje sklopa optič[ke disk jedinice" na strani 15.](#page-14-5)
- 5 Uklonite tastaturu. Pogledajte ["Uklanjanje tastature" na strani 21](#page-20-3).
- 6 Uklonite oslonac za dlan. Pogledajte ["Uklanjanje oslonca za dlan" na strani 24](#page-23-3).
- 7 Uklonite bežičnu mini-card karticu. Pogledajte "Uklanjanje bežič[ne mini-card kartice"](#page-27-3)  [na strani 28.](#page-27-3)
- 8 Uklonite matičnu ploču. Pogledajte ["Uklanjanje mati](#page-32-2)čne ploče" na strani 33.

### <span id="page-43-0"></span>**Procedura**

- Okrenite matičnu ploču i postavite je na ravnu površinu.
- Odvojite kabl ventilatora sa matične ploče.
- Uklonite zavrtanj koji učvršćuje ventilator za matičnu ploču.
- Podignite ventilator sa matične ploče.

![](_page_43_Picture_5.jpeg)

![](_page_43_Picture_82.jpeg)

kabl ventilatora

### <span id="page-44-0"></span>**Zamena ventilatora**

**UPOZORENJE: Pre rada u unutrašnjosti ra**č**unara, pro**č**itajte bezbednosne informacije koje ste dobili uz ra**č**unar i pratite korake navedene u ["Pre po](#page-6-1)**č**etka [rada" na strani 7.](#page-6-1) Nakon rada u unutrašnjosti ra**č**unara, pratite uputstva navedena u ["Posle rada u unutrašnjosti ra](#page-8-1)**č**unara" na strani 9. Dodatne informacije o najboljim bezbednosnim praksama potražite na po**č**etnoj stranici za uskla**đ**ivanje sa propisima na adresi dell.com/regulatory\_compliance.**

#### <span id="page-44-1"></span>**Procedura**

- 1 Poravnajte otvore za zavrtnjeve na ventilatoru sa otvorima za zavrtnjeve na matičnoj ploči.
- 2 Postavite zavrtanj koji učvršćuje ventilator za matičnu ploču.
- <span id="page-44-2"></span>3 Povežite kabl ventilatora sa matičnom pločom.

- 1 Postavite matičnu ploču. Pogledajte "Zamena matične ploč[e" na strani 36.](#page-35-5)
- 2 Zamenite bežičnu mini-card karticu. Pogledajte "Zamena bežič[ne mini-card kartice"](#page-29-3)  [na strani 30.](#page-29-3)
- 3 Zamenite oslonac za dlan. Pogledajte ["Zamena oslonca za dlan" na strani 27](#page-26-3).
- 4 Zamenite tastaturu. Pogledajte ["Zamena tastature" na strani 23](#page-22-3).
- 5 Sledite [korak 4](#page-16-3) do [korak 5](#page-16-4) u "Zamena sklopa optič[ke disk jedinice" na strani 17.](#page-16-5)
- 6 Sledite [korak 3](#page-19-3) do [korak 5](#page-19-4) u "Zamena sklopa č[vrstog diska" na strani 20](#page-19-5).
- 7 Sledite [korak 3](#page-13-3) i [korak 4](#page-13-4) u ["Zamena memorijskog\(ih\) modula" na strani 14](#page-13-5).
- 8 Zamenite bateriju. Pogledajte ["Zamena baterije" na strani 11.](#page-10-2)

### <span id="page-45-0"></span>**Uklanjanje zvu**č**nika**

**UPOZORENJE: Pre rada u unutrašnjosti ra**č**unara, pro**č**itajte bezbednosne informacije koje ste dobili uz ra**č**unar i pratite korake navedene u ["Pre po](#page-6-1)**č**etka [rada" na strani 7.](#page-6-1) Nakon rada u unutrašnjosti ra**č**unara, pratite uputstva navedena u ["Posle rada u unutrašnjosti ra](#page-8-1)**č**unara" na strani 9. Dodatne informacije o najboljim bezbednosnim praksama potražite na po**č**etnoj stranici za uskla**đ**ivanje sa propisima na adresi dell.com/regulatory\_compliance.**

#### <span id="page-45-1"></span>**Pripremni koraci**

- 1 Uklonite bateriju. Pogledajte ["Uklanjanje baterije" na strani 10](#page-9-2).
- 2 Sledite [korak 1](#page-11-3) do [korak 2](#page-11-4) u ["Uklanjanje memorijskog\(ih\) modula" na strani 12](#page-11-5).
- 3 Sledite [korak 1](#page-17-3) do [korak 3](#page-18-0) u "Uklanjanje sklopa č[vrstog diska" na strani 18](#page-17-4).
- 4 Sledite [korak 1](#page-14-3) do [korak 2](#page-14-4) u "Uklanjanje sklopa optič[ke disk jedinice" na strani 15.](#page-14-5)
- 5 Uklonite tastaturu. Pogledajte ["Uklanjanje tastature" na strani 21](#page-20-3).
- 6 Uklonite oslonac za dlan. Pogledajte ["Uklanjanje oslonca za dlan" na strani 24](#page-23-3).
- 7 Uklonite bežičnu mini-card karticu. Pogledajte "Uklanjanje bežič[ne mini-card kartice"](#page-27-3)  [na strani 28.](#page-27-3)

- <span id="page-45-2"></span>1 Odlepite traku koja učvršćuje LED silikonske cevčice za osnovu računara.
- 2 Podignite i uklonite LED silikonske cevčice sa osnove računara.

![](_page_45_Picture_13.jpeg)

1 traka 2 LED silikonske cevčice

- Uklonite matičnu ploču. Pogledajte ["Uklanjanje mati](#page-32-2)čne ploče" na strani 33.
- Zabeležite putanju kabla zvučnika i izvadite kabl iz vođica za usmeravanje na osnovi računara.
- Podignite zvučnike zajedno sa kablom zvučnika sa osnove računara.

![](_page_46_Picture_3.jpeg)

![](_page_46_Picture_72.jpeg)

### <span id="page-47-0"></span>**Zamena zvu**č**nika**

**UPOZORENJE: Pre rada u unutrašnjosti ra**č**unara, pro**č**itajte bezbednosne informacije koje ste dobili uz ra**č**unar i pratite korake navedene u ["Pre po](#page-6-1)**č**etka [rada" na strani 7.](#page-6-1) Nakon rada u unutrašnjosti ra**č**unara, pratite uputstva navedena u ["Posle rada u unutrašnjosti ra](#page-8-1)**č**unara" na strani 9. Dodatne informacije o najboljim bezbednosnim praksama potražite na po**č**etnoj stranici za uskla**đ**ivanje sa propisima na adresi dell.com/regulatory\_compliance.**

#### <span id="page-47-1"></span>**Procedura**

- 1 Poravnajte zvučnike koristeći oslonce za poravnanje i postavite zvučnike na osnovu računara.
- 2 Provucite kabl zvučnika kroz vođice za usmeravanje na osnovi računara.
- 3 Zamenite LED silikonske cevčice.
- <span id="page-47-2"></span>4 Zalepite traku koja učvršćuje LED silikonske cevčice za osnovu računara.

- 1 Postavite matičnu ploču. Pogledajte "Zamena matične ploč[e" na strani 36.](#page-35-5)
- 2 Zamenite bežičnu mini-card karticu. Pogledajte "Zamena bežič[ne mini-card kartice"](#page-29-3)  [na strani 30.](#page-29-3)
- 3 Zamenite oslonac za dlan. Pogledajte ["Zamena oslonca za dlan" na strani 27](#page-26-3).
- 4 Zamenite tastaturu. Pogledajte ["Zamena tastature" na strani 23](#page-22-3).
- 5 Sledite [korak 4](#page-16-3) do [korak 5](#page-16-4) u "Zamena sklopa optič[ke disk jedinice" na strani 17.](#page-16-5)
- 6 Sledite [korak 3](#page-19-3) do [korak 5](#page-19-4) u "Zamena sklopa č[vrstog diska" na strani 20](#page-19-5).
- 7 Sledite [korak 3](#page-13-3) i [korak 4](#page-13-4) u ["Zamena memorijskog\(ih\) modula" na strani 14](#page-13-5).
- 8 Zamenite bateriju. Pogledajte ["Zamena baterije" na strani 11.](#page-10-2)

### <span id="page-48-3"></span><span id="page-48-0"></span>**Uklanjanje sklopa ekrana**

**UPOZORENJE: Pre rada u unutrašnjosti ra**č**unara, pro**č**itajte bezbednosne informacije koje ste dobili uz ra**č**unar i pratite korake navedene u ["Pre po](#page-6-1)**č**etka [rada" na strani 7.](#page-6-1) Nakon rada u unutrašnjosti ra**č**unara, pratite uputstva navedena u ["Posle rada u unutrašnjosti ra](#page-8-1)**č**unara" na strani 9. Dodatne informacije o najboljim bezbednosnim praksama potražite na po**č**etnoj stranici za uskla**đ**ivanje sa propisima na adresi dell.com/regulatory\_compliance.**

#### <span id="page-48-1"></span>**Pripremni koraci**

- 1 Uklonite bateriju. Pogledajte ["Uklanjanje baterije" na strani 10](#page-9-2).
- 2 Sledite [korak 1](#page-11-3) do [korak 2](#page-11-4) u ["Uklanjanje memorijskog\(ih\) modula" na strani 12](#page-11-5).
- 3 Sledite [korak 1](#page-17-3) do [korak 3](#page-18-0) u "Uklanjanje sklopa č[vrstog diska" na strani 18](#page-17-4).
- 4 Sledite [korak 1](#page-14-3) do [korak 2](#page-14-4) u "Uklanjanje sklopa optič[ke disk jedinice" na strani 15.](#page-14-5)
- 5 Uklonite tastaturu. Pogledajte ["Uklanjanje tastature" na strani 21](#page-20-3).
- <span id="page-48-2"></span>6 Uklonite oslonac za dlan. Pogledajte ["Uklanjanje oslonca za dlan" na strani 24](#page-23-3).

- 1 Odlepite traku koja pričvršćuje kabl ekrana za matičnu ploču.
- 2 Odvojite kabl ekrana sa matične ploče.
- 3 Odvojite kablove antene sa bežične mini-card kartice.

![](_page_48_Picture_13.jpeg)

![](_page_48_Picture_176.jpeg)

- Pomerite kabl priključka adaptera za napajanje od zavrtnjeva na zglobu ekrana.
- Uklonite zavrtnje koji učvršćuju sklop ekrana za osnovu računara.
- Podignite sklop ekrana sa osnove računara.

![](_page_49_Picture_3.jpeg)

![](_page_49_Picture_62.jpeg)

### <span id="page-50-3"></span><span id="page-50-0"></span>**Zamena sklopa ekrana**

**UPOZORENJE: Pre rada u unutrašnjosti ra**č**unara, pro**č**itajte bezbednosne informacije koje ste dobili uz ra**č**unar i pratite korake navedene u ["Pre po](#page-6-1)**č**etka [rada" na strani 7.](#page-6-1) Nakon rada u unutrašnjosti ra**č**unara, pratite uputstva navedena u ["Posle rada u unutrašnjosti ra](#page-8-1)**č**unara" na strani 9. Dodatne informacije o najboljim bezbednosnim praksama potražite na po**č**etnoj stranici za uskla**đ**ivanje sa propisima na adresi dell.com/regulatory\_compliance.**

#### <span id="page-50-1"></span>**Procedura**

- 1 Postavite sklop ekrana na osnovu računara i poravnajte otvore zavrtnja na sklopu ekrana sa otvorima zavrtnja na osnovi računara.
- 2 Zamenite zavrtnje koji pričvršćuju sklop ekrana za osnovu računara.
- 3 Povežite kablove antene sa bežičnom mini-card karticom.
- 4 Povežite kabl ekrana sa matičnom pločom.
- <span id="page-50-2"></span>5 Zalepite traku koja pričvršćuje kabl ekrana za matičnu ploču.

- 1 Zamenite oslonac za dlan. Pogledajte ["Zamena oslonca za dlan" na strani 27](#page-26-3).
- 2 Zamenite tastaturu. Pogledajte ["Zamena tastature" na strani 23](#page-22-3).
- 3 Zamenite sklop optičke disk jedinice. Pogledajte ["Zamena sklopa opti](#page-16-5)čke disk [jedinice" na strani 17](#page-16-5).
- 4 Sledite [korak 4](#page-16-3) do [korak 5](#page-16-4) u "Zamena sklopa optič[ke disk jedinice" na strani 17.](#page-16-5)
- 5 Sledite [korak 3](#page-19-3) do [korak 5](#page-19-4) u "Zamena sklopa č[vrstog diska" na strani 20](#page-19-5).
- 6 Zamenite bateriju. Pogledajte ["Zamena baterije" na strani 11.](#page-10-2)

### <span id="page-51-2"></span><span id="page-51-0"></span>**Uklanjanje okna ekrana**

**UPOZORENJE: Pre rada u unutrašnjosti ra**č**unara, pro**č**itajte bezbednosne informacije koje ste dobili uz ra**č**unar i pratite korake navedene u ["Pre po](#page-6-1)**č**etka [rada" na strani 7.](#page-6-1) Nakon rada u unutrašnjosti ra**č**unara, pratite uputstva navedena u ["Posle rada u unutrašnjosti ra](#page-8-1)**č**unara" na strani 9. Dodatne informacije o najboljim bezbednosnim praksama potražite na po**č**etnoj stranici za uskla**đ**ivanje sa propisima na adresi dell.com/regulatory\_compliance.**

#### <span id="page-51-1"></span>**Pripremni koraci**

- 1 Uklonite bateriju. Pogledajte ["Uklanjanje baterije" na strani 10](#page-9-2).
- 2 Sledite [korak 1](#page-11-3) do [korak 2](#page-11-4) u ["Uklanjanje memorijskog\(ih\) modula" na strani 12](#page-11-5).
- 3 Sledite [korak 1](#page-17-3) do [korak 3](#page-18-0) u "Uklanjanje sklopa č[vrstog diska" na strani 18](#page-17-4).
- 4 Sledite [korak 1](#page-14-3) do [korak 2](#page-14-4) u "Uklanjanje sklopa optič[ke disk jedinice" na strani 15.](#page-14-5)
- 5 Uklonite tastaturu. Pogledajte ["Uklanjanje tastature" na strani 21](#page-20-3).
- 6 Uklonite oslonac za dlan. Pogledajte ["Uklanjanje oslonca za dlan" na strani 24](#page-23-3).
- 7 Uklonite sklop ekrana. Pogledajte ["Uklanjanje sklopa ekrana" na strani 49](#page-48-3).

### <span id="page-52-0"></span>**Procedura**

1 Pritisnite i podignite poklopce zglobova da biste ih uklonili sa sklopa ekrana.

![](_page_52_Picture_2.jpeg)

1 poklopci zglobova (2)

- **OPREZ: Preporu**č**uje se da okno ekrana odignete vrhovima prstiju da bi se**  ∕∖. **izbegla ošte**ć**enja okna ekrana.**
- 2 Vrhovima prstiju pažljivo odvojite i podignite unutrašnje ivice okna ekrana.
- **3** Podignite okno ekrana sa poklopca ekrana.

![](_page_52_Picture_7.jpeg)

### <span id="page-53-3"></span><span id="page-53-0"></span>**Zamena okna ekrana**

**UPOZORENJE: Pre rada u unutrašnjosti ra**č**unara, pro**č**itajte bezbednosne informacije koje ste dobili uz ra**č**unar i pratite korake navedene u ["Pre po](#page-6-1)**č**etka [rada" na strani 7.](#page-6-1) Nakon rada u unutrašnjosti ra**č**unara, pratite uputstva navedena u ["Posle rada u unutrašnjosti ra](#page-8-1)**č**unara" na strani 9. Dodatne informacije o najboljim bezbednosnim praksama potražite na po**č**etnoj stranici za uskla**đ**ivanje sa propisima na adresi dell.com/regulatory\_compliance.**

### <span id="page-53-1"></span>**Procedura**

- 1 Poravnajte okno ekrana sa poklopcem ekrana i pažljivo utisnite okno ekrana u ležište.
- 2 Poravnajte poklopce zglobova sa zglobovima na sklopu ekrana i utisnite poklopce zglobova u ležište.

- <span id="page-53-2"></span>1 Zamenite sklop ekrana. Pogledajte ["Zamena sklopa ekrana" na strani 51](#page-50-3).
- 2 Zamenite oslonac za dlan. Pogledajte ["Zamena oslonca za dlan" na strani 27](#page-26-3).
- 3 Zamenite tastaturu. Pogledajte ["Zamena tastature" na strani 23](#page-22-3).
- 4 Sledite [korak 4](#page-16-3) do [korak 5](#page-16-4) u "Zamena sklopa optič[ke disk jedinice" na strani 17.](#page-16-5)
- 5 Sledite [korak 3](#page-19-3) do [korak 5](#page-19-4) u "Zamena sklopa č[vrstog diska" na strani 20](#page-19-5).
- 6 Sledite [korak 3](#page-13-3) i [korak 4](#page-13-4) u ["Zamena memorijskog\(ih\) modula" na strani 14](#page-13-5).
- 7 Zamenite bateriju. Pogledajte ["Zamena baterije" na strani 11.](#page-10-2)

### <span id="page-54-2"></span><span id="page-54-0"></span>**Uklanjanje zglobova ekrana**

**UPOZORENJE: Pre rada u unutrašnjosti ra**č**unara, pro**č**itajte bezbednosne informacije koje ste dobili uz ra**č**unar i pratite korake navedene u ["Pre po](#page-6-1)**č**etka [rada" na strani 7.](#page-6-1) Nakon rada u unutrašnjosti ra**č**unara, pratite uputstva navedena u ["Posle rada u unutrašnjosti ra](#page-8-1)**č**unara" na strani 9. Dodatne informacije o najboljim bezbednosnim praksama potražite na po**č**etnoj stranici za uskla**đ**ivanje sa propisima na adresi dell.com/regulatory\_compliance.**

#### <span id="page-54-1"></span>**Pripremni koraci**

- 1 Uklonite bateriju. Pogledajte ["Uklanjanje baterije" na strani 10](#page-9-2).
- 2 Sledite [korak 1](#page-11-3) do [korak 2](#page-11-4) u ["Uklanjanje memorijskog\(ih\) modula" na strani 12](#page-11-5).
- 3 Sledite [korak 1](#page-17-3) do [korak 3](#page-18-0) u "Uklanjanje sklopa č[vrstog diska" na strani 18](#page-17-4).
- 4 Sledite [korak 1](#page-14-3) do [korak 2](#page-14-4) u "Uklanjanje sklopa optič[ke disk jedinice" na strani 15.](#page-14-5)
- 5 Uklonite tastaturu. Pogledajte ["Uklanjanje tastature" na strani 21](#page-20-3).
- 6 Uklonite oslonac za dlan. Pogledajte ["Uklanjanje oslonca za dlan" na strani 24](#page-23-3).
- 7 Uklonite sklop ekrana. Pogledajte ["Uklanjanje sklopa ekrana" na strani 49](#page-48-3).
- 8 Uklonite okno ekrana. Pogledajte ["Uklanjanje okna ekrana" na strani 52](#page-51-2).

- <span id="page-55-0"></span>Uklonite zavrtnje koji pričvršćuju zglobove ekrana za poklopac ekrana.
- Podignite zglobove ekrana sa poklopca ekrana.

![](_page_55_Picture_3.jpeg)

### <span id="page-56-3"></span><span id="page-56-0"></span>**Zamena zglobova ekrana**

**UPOZORENJE: Pre rada u unutrašnjosti ra**č**unara, pro**č**itajte bezbednosne informacije koje ste dobili uz ra**č**unar i pratite korake navedene u ["Pre po](#page-6-1)**č**etka [rada" na strani 7.](#page-6-1) Nakon rada u unutrašnjosti ra**č**unara, pratite uputstva navedena u ["Posle rada u unutrašnjosti ra](#page-8-1)**č**unara" na strani 9. Dodatne informacije o najboljim bezbednosnim praksama potražite na po**č**etnoj stranici za uskla**đ**ivanje sa propisima na adresi dell.com/regulatory\_compliance.**

#### <span id="page-56-1"></span>**Procedura**

- 1 Poravnajte otvore za zavrtnjeve na zglobovima ekrana sa otvorima za zavrtnjeve na poklopcu ekrana.
- <span id="page-56-2"></span>2 Zamenite zavrtnjeve koji pričvršćuju zglobove ekrana za poklopac ekrana.

- 1 Zamenite okno ekrana. Pogledajte ["Zamena okna ekrana" na strani 54](#page-53-3).
- 2 Zamenite sklop ekrana. Pogledajte ["Zamena sklopa ekrana" na strani 51](#page-50-3).
- 3 Zamenite oslonac za dlan. Pogledajte ["Zamena oslonca za dlan" na strani 27](#page-26-3).
- 4 Zamenite tastaturu. Pogledajte ["Zamena tastature" na strani 23](#page-22-3).
- 5 Sledite [korak 4](#page-16-3) do [korak 5](#page-16-4) u "Zamena sklopa optič[ke disk jedinice" na strani 17.](#page-16-5)
- 6 Sledite [korak 3](#page-19-3) do [korak 5](#page-19-4) u "Zamena sklopa č[vrstog diska" na strani 20](#page-19-5).
- 7 Sledite [korak 3](#page-13-3) i [korak 4](#page-13-4) u ["Zamena memorijskog\(ih\) modula" na strani 14](#page-13-5).
- 8 Zamenite bateriju. Pogledajte ["Zamena baterije" na strani 11.](#page-10-2)

### <span id="page-57-0"></span>**Uklanjanje plo**č**e ekrana**

**UPOZORENJE: Pre rada u unutrašnjosti ra**č**unara, pro**č**itajte bezbednosne informacije koje ste dobili uz ra**č**unar i pratite korake navedene u ["Pre po](#page-6-1)**č**etka [rada" na strani 7.](#page-6-1) Nakon rada u unutrašnjosti ra**č**unara, pratite uputstva navedena u ["Posle rada u unutrašnjosti ra](#page-8-1)**č**unara" na strani 9. Dodatne informacije o najboljim bezbednosnim praksama potražite na po**č**etnoj stranici za uskla**đ**ivanje sa propisima na adresi dell.com/regulatory\_compliance.**

### <span id="page-57-1"></span>**Pripremni koraci**

- 1 Uklonite bateriju. Pogledajte ["Uklanjanje baterije" na strani 10](#page-9-2).
- 2 Sledite [korak 1](#page-11-3) do [korak 2](#page-11-4) u ["Uklanjanje memorijskog\(ih\) modula" na strani 12](#page-11-5).
- 3 Sledite [korak 1](#page-17-3) do [korak 3](#page-18-0) u "Uklanjanje sklopa č[vrstog diska" na strani 18](#page-17-4).
- 4 Sledite [korak 1](#page-14-3) do [korak 2](#page-14-4) u "Uklanjanje sklopa optič[ke disk jedinice" na strani 15.](#page-14-5)
- 5 Uklonite tastaturu. Pogledajte ["Uklanjanje tastature" na strani 21](#page-20-3).
- 6 Uklonite oslonac za dlan. Pogledajte ["Uklanjanje oslonca za dlan" na strani 24](#page-23-3).
- 7 Uklonite sklop ekrana. Pogledajte ["Uklanjanje sklopa ekrana" na strani 49](#page-48-3).
- 8 Uklonite okno ekrana. Pogledajte ["Uklanjanje okna ekrana" na strani 52](#page-51-2).
- 9 Uklonite zglobove ekrana. Pogledajte ["Uklanjanje zglobova ekrana" na strani 55](#page-54-2).

- <span id="page-58-0"></span>Uklonite zavrtnje koji učvršćuju ploču ekrana za poklopac ekrana.
- Pažljivo podignite i okrenite ploču ekrana.

![](_page_58_Picture_3.jpeg)

- Odlepite traku koja pričvršćuje kabl ekrana za ploču ekrana.
- Odvojite kabl ekrana sa ploče ekrana.

![](_page_59_Picture_2.jpeg)

### <span id="page-60-0"></span>**Zamena plo**č**e ekrana**

**UPOZORENJE: Pre rada u unutrašnjosti ra**č**unara, pro**č**itajte bezbednosne informacije koje ste dobili uz ra**č**unar i pratite korake navedene u ["Pre po](#page-6-1)**č**etka [rada" na strani 7.](#page-6-1) Nakon rada u unutrašnjosti ra**č**unara, pratite uputstva navedena u ["Posle rada u unutrašnjosti ra](#page-8-1)**č**unara" na strani 9. Dodatne informacije o najboljim bezbednosnim praksama potražite na po**č**etnoj stranici za uskla**đ**ivanje sa propisima na adresi dell.com/regulatory\_compliance.**

#### <span id="page-60-1"></span>**Procedura**

- 1 Povežite kabl ekrana sa pločom ekrana.
- 2 Zalepite traku koja pričvršćuje kabl ekrana za ploču ekrana.
- 3 Pažljivo postavite ploču ekrana na poklopac ekrana.
- 4 Poravnajte otvore za zavrtnje na ploči ekrana sa otvorima za zavrtnje na poklopcu ekrana.
- <span id="page-60-2"></span>5 Postavite zavrtnje koji učvršćuju ploču ekrana za poklopac ekrana.

- 1 Postavite zglobove ekrana. Pogledajte ["Zamena zglobova ekrana" na strani 57.](#page-56-3)
- 2 Zamenite okno ekrana. Pogledajte ["Zamena okna ekrana" na strani 54](#page-53-3).
- 3 Zamenite sklop ekrana. Pogledajte ["Zamena sklopa ekrana" na strani 51](#page-50-3).
- 4 Zamenite oslonac za dlan. Pogledajte ["Zamena oslonca za dlan" na strani 27](#page-26-3).
- 5 Zamenite tastaturu. Pogledajte ["Zamena tastature" na strani 23](#page-22-3).
- 6 Sledite [korak 4](#page-16-3) do [korak 5](#page-16-4) u "Zamena sklopa optič[ke disk jedinice" na strani 17.](#page-16-5)
- 7 Sledite [korak 3](#page-19-3) do [korak 5](#page-19-4) u "Zamena sklopa č[vrstog diska" na strani 20](#page-19-5).
- 8 Sledite [korak 3](#page-13-3) i [korak 4](#page-13-4) u ["Zamena memorijskog\(ih\) modula" na strani 14](#page-13-5).
- 9 Zamenite bateriju. Pogledajte ["Zamena baterije" na strani 11.](#page-10-2)

### <span id="page-61-0"></span>**Uklanjanje modula kamere**

**UPOZORENJE: Pre rada u unutrašnjosti ra**č**unara, pro**č**itajte bezbednosne informacije koje ste dobili uz ra**č**unar i pratite korake navedene u ["Pre po](#page-6-1)**č**etka [rada" na strani 7.](#page-6-1) Nakon rada u unutrašnjosti ra**č**unara, pratite uputstva navedena u ["Posle rada u unutrašnjosti ra](#page-8-1)**č**unara" na strani 9. Dodatne informacije o najboljim bezbednosnim praksama potražite na po**č**etnoj stranici za uskla**đ**ivanje sa propisima na adresi dell.com/regulatory\_compliance.**

### <span id="page-61-1"></span>**Pripremni koraci**

- 1 Uklonite bateriju. Pogledajte ["Uklanjanje baterije" na strani 10](#page-9-2).
- 2 Sledite [korak 1](#page-11-3) do [korak 2](#page-11-4) u ["Uklanjanje memorijskog\(ih\) modula" na strani 12](#page-11-5).
- 3 Sledite [korak 1](#page-17-3) do [korak 3](#page-18-0) u "Uklanjanje sklopa č[vrstog diska" na strani 18](#page-17-4).
- 4 Sledite [korak 1](#page-14-3) do [korak 2](#page-14-4) u "Uklanjanje sklopa optič[ke disk jedinice" na strani 15.](#page-14-5)
- 5 Uklonite tastaturu. Pogledajte ["Uklanjanje tastature" na strani 21](#page-20-3).
- 6 Uklonite oslonac za dlan. Pogledajte ["Uklanjanje oslonca za dlan" na strani 24](#page-23-3).
- 7 Uklonite sklop ekrana. Pogledajte ["Uklanjanje sklopa ekrana" na strani 49](#page-48-3).
- 8 Uklonite okno ekrana. Pogledajte ["Uklanjanje okna ekrana" na strani 52](#page-51-2).

- <span id="page-62-0"></span>Uklonite zavrtanj koji učvršćuje modul kamere za poklopac ekrana.
- Odvojite kabl kamere sa modula kamere.
- Odlepite traku koja učvršćuje modul kamere za poklopac ekrana.
- Podignite modul kamere iz poklopca ekrana.

![](_page_62_Picture_5.jpeg)

### <span id="page-63-0"></span>**Zamena modula kamere**

**UPOZORENJE: Pre rada u unutrašnjosti ra**č**unara, pro**č**itajte bezbednosne informacije koje ste dobili uz ra**č**unar i pratite korake navedene u ["Pre po](#page-6-1)**č**etka [rada" na strani 7.](#page-6-1) Nakon rada u unutrašnjosti ra**č**unara, pratite uputstva navedena u ["Posle rada u unutrašnjosti ra](#page-8-1)**č**unara" na strani 9. Dodatne informacije o najboljim bezbednosnim praksama potražite na po**č**etnoj stranici za uskla**đ**ivanje sa propisima na adresi dell.com/regulatory\_compliance.**

#### <span id="page-63-1"></span>**Procedura**

- 1 Poravnajte modul kamere na poklopcu ekrana.
- 2 Postavite zavrtanj koji učvršćuje modul kamere za poklopac ekrana.
- 3 Zalepite traku koja učvršćuje modul kamere za poklopac ekrana.
- <span id="page-63-2"></span>4 Povežite kabl kamere na modul kamere.

- 1 Zamenite okno ekrana. Pogledajte ["Zamena okna ekrana" na strani 54](#page-53-3).
- 2 Zamenite sklop ekrana. Pogledajte ["Zamena sklopa ekrana" na strani 51](#page-50-3).
- 3 Zamenite oslonac za dlan. Pogledajte ["Zamena oslonca za dlan" na strani 27](#page-26-3).
- 4 Zamenite tastaturu. Pogledajte ["Zamena tastature" na strani 23](#page-22-3).
- 5 Sledite [korak 4](#page-16-3) do [korak 5](#page-16-4) u "Zamena sklopa optič[ke disk jedinice" na strani 17.](#page-16-5)
- 6 Sledite [korak 3](#page-19-3) do [korak 5](#page-19-4) u "Zamena sklopa č[vrstog diska" na strani 20](#page-19-5).
- 7 Sledite [korak 3](#page-13-3) i [korak 4](#page-13-4) u ["Zamena memorijskog\(ih\) modula" na strani 14](#page-13-5).
- 8 Zamenite bateriju. Pogledajte ["Zamena baterije" na strani 11.](#page-10-2)

<span id="page-64-0"></span>BIOS-u može biti neophodno flešovanje kada postoji njegova dopuna ili prilikom zamene matične ploče. Da biste flešovali BIOS:

- 1 Ukliučite računar.
- 2 Idite na **dell.com/support**.
- 3 Ako imate servisnu oznaku računara, unesite je i kliknite na **Submit** (Pošalji).

Ako nemate servisnu oznaku računara, kliknite na **Detect Service Tag** (Otkrij servisnu oznaku) da biste omogućili automatsko otkrivanje servisne oznake.

![](_page_64_Picture_6.jpeg)

**NAPOMENA:** Ako se servisna oznaka ne može otkriti automatski, izaberite proizvod iz kategorije proizvoda.

- 4 Kliknite na **Drivers and Downloads** (Upravljački programi i preuzimanja).
- 5 U padajućem meniju **Operating System** (Operativni sistem), izaberite operativni sistem instaliran na vašem računaru.
- 6 Kliknite na **BIOS**.
- 7 Kliknite na **Download File** (Preuzmite datoteku) da biste preuzeli najnoviju verziju BIOS-a za vaš računar.
- 8 Na sledećoj strani izaberite **Single-file download** (Preuzimanje jedne datoteke) a zatim kliknite na **Continue** (Nastavite).
- 9 Sačuvajte datoteku i kada se preuzimanje završi, pronađite fasciklu u kojoj ste sačuvali datoteku za ažuriranje BIOS-a.
- 10 Dvaput kliknite na ikonu datoteke za ažuriranje BIOS-a i sledite uputstva koja se pojavljuju na ekranu.